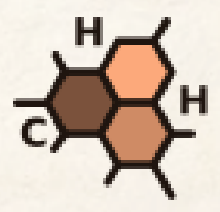

# **АННОТАЦИЯ**

# к учебному пособию

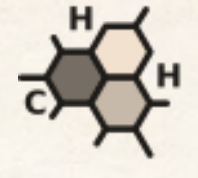

# **CHEMISTRY VR LAB**

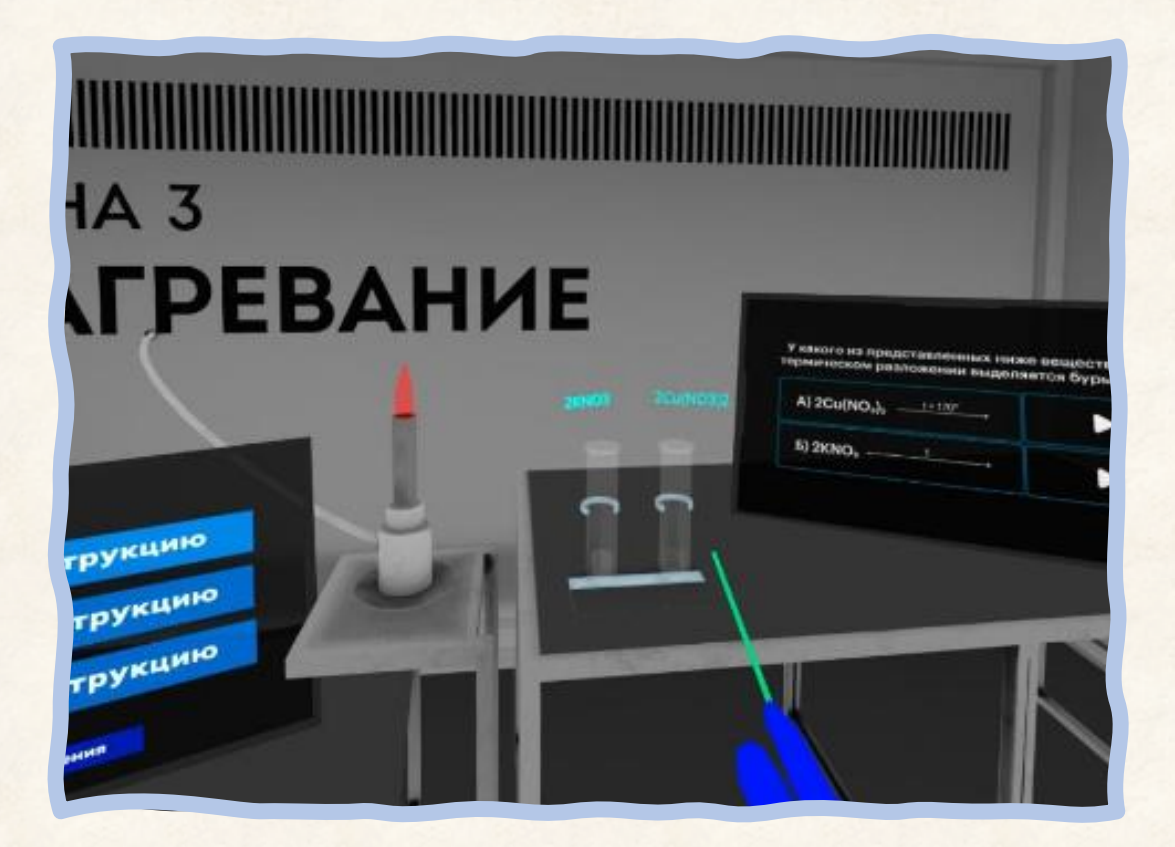

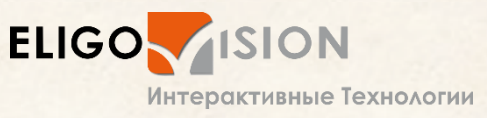

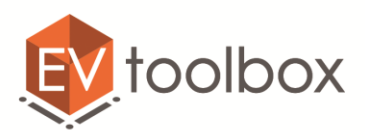

#### **Часть 1. Что такое виртуальная реальность и для чего она нужна**

Сегодня VR можно встретить в различных индустриях, от культуры и развлечений до науки и промышленности. Журналы и рекламные билборды пестрят приглашениями посетить музеи и мероприятия в виртуальной реальности, а профессиональные симуляторы позволяют глубоко погружаться в рабочие процессы и повышают качество подготовки специалистов, экономя компаниям временные и финансовые ресурсы.

Конечно же, виртуальная реальность нашла свое применение и в сфере образования, в частности, естественных наук. Эта технология делает процесс проведения лабораторных опытов и самых смелых экспериментов наглядным и безопасным, помогает трансформировать классические парадигмы обучения.

В этой части предлагаем вам познакомиться с преимуществами использования технологии виртуальной реальности для изучения химии и как такие технологии трансформируют классический процесс проведения химических исследований и экспериментов, наполняя его новым ярким опытом.

#### **Часть 2.**

### **Подготовка к проведению лабораторного практикума "Chemistry VR Lab": технологическое, программное и учебно-методическое обеспечение**

**"Chemistry VR Lab" -** это модульный программный продукт, который позволяет вам быть не только пользователем конечного готового контента, но и его создателем. То есть участвовать в его разработке, вносить изменения и улучшения в проект.

Для того, чтобы использовать проект "Chemistry VR Lab" на занятиях, вам понадобится комплект оборудования:

- для демонстрации готового проекта вам необходим шлем виртуальной реальности (автономный либо проводной;

- для доработки проекта вам понадобится программно-аппаратный комплекс, в который входит компьютер, периферийные устройства и конструктор AR и VR проектов EV Toolbox.

Полный список оборудования и программного обеспечения для работы с проектов, инструкции по его использованию и полезные материалы подробно обозначены во второй части учебного пособия.

В этом учебном пособии мы рассматриваем проект, который разработан для версии конструктора EV Toolbox Standard.

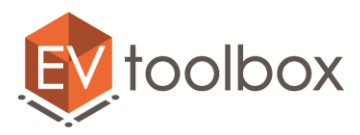

#### **Часть 3.**

# **Знакомство с инструментом для работы с проектом "Chemistry VR Lab" - конструктором EV Toolbox**

В третьей части учебного пособия мы знакомим пользователей с инструментом разработки AR и VR приложений – конструктором EV Toolbox.

Конструктор EV Toolbox – это российское программное обеспечение, которое обладает широким набором функциональных возможностей и позволяет создавать проекты дополненной и виртуальной реальности в рамках одной платформы, тестировать работу проектов на всех этапах с помощью встроенного режима предпросмотра и собирать проекты под различные AR и VR устройства.

Последовательно и подробно мы разбираем следующие элементы интерфейса конструктора:

- 1. Приветственное окно EV Studio.
- 2. Возможности программы: полезные функции главного меню и "горячие" клавиши.
- 3. Панель быстрого доступа: что нужно для работы с виртуальной химической лабораторией.
- 4. Интерфейс конструктора: рабочие области окна программы.
- 5. EV Toolbox Работа с интерфейсом программы в окне сцены.

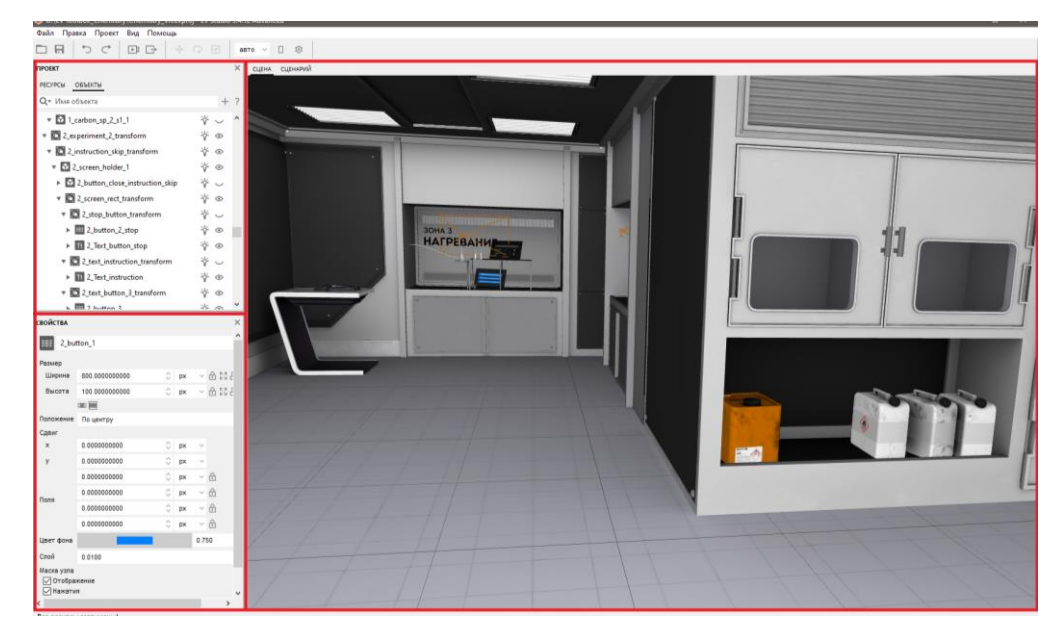

*Окно программы EV Studio с открытым проектом "Chemistry VR Lab"*

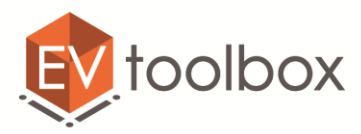

#### **Часть 4.**

#### **Проект "Chemistry VR Lab": визуальная составляющая**

В этой части учебного пособия мы подробно рассказываем о том, что видит пользователь в проекте "Chemistry VR Lab"

Сначала мы знакомимся с базовыми объектами для создания VR проекта, с их свойствами и с настройками, которые понадобятся нам при работе с виртуальной химической лабораторией.

Мы рассматриваем такие объекты как Манипулятор камеры, Viewer, Поиск пересечений и VR контроллер. Каждый из этих объектов мы описываем именно в разрезе его использования в проекте "Chemistry VR Lab": с примерами и подробным описанием функционала объекта.

| <b>ПРОЕКТ</b>                                       |                     |   | $\times$ Свойства                                                                                                |    |               |                                               | × |
|-----------------------------------------------------|---------------------|---|----------------------------------------------------------------------------------------------------|----|---------------|-----------------------------------------------|---|
| <b>PECYPCH</b><br>ОБЪЕКТЫ                           |                     |   | camera_start<br>$\left  \cdot \right $                                                                           |    |               |                                               |   |
| Q ▼ Имя объекта                                     | $^+$                | ? |                                                                                                    |    |               |                                               |   |
| V 4_Cabbage_PH4                                     | ₩<br>$_{\odot}$     | ∧ | Реализация                                                                                                    |    | vr            |                                               |   |
| 14_Cabbage_PH3<br>$\overline{\mathbf{v}}$           | ₩<br>$\odot$        |   | Начальное положение<br>(Eye)<br>Начальное положение<br>(Center)<br>Начальное положение<br>(Up)<br>Автоматическое | x: | $-0.8000000$  | $\scriptstyle\!\mathcal{P}_\lambda$<br>$\sim$ | C |
| 4 Buttons PH                                        | ₩<br>$\circ$        |   |                                                                                                    | y: | $-10.2361096$ | Ĉ                                             |   |
| $\triangleright$ $\blacksquare$ 4_pot               | ₩<br>$\circledcirc$ |   |                                                                                                    | z: | 1.8000000     | Λ<br>$\sim$                                   |   |
|                                                     |                     |   |                                                                                                    | x: | $-0.8000000$  | $\scriptstyle\wedge$<br>$\sim$                |   |
| $\triangleright$ $\Box$ 3_experiment_heat_transform | ₩<br>$_{\odot}$     |   |                                                                                                    | v: | $-9.5000000$  | Ĉ                                             | C |
| <b>E</b> Switch                                     | Ϋ́                  |   |                                                                                                    | z: | 1.8000000     | $\mathcal{N}_\mathbf{k}$<br>$\sim$            |   |
| 이 등<br>anwer_switcheer                              | Ϋ                   |   |                                                                                                    | X. | 0.0000000     | ∧<br>$\sim$                                   |   |
| camera_start<br>D.                                  | ₩                   |   |                                                                                                    | y: | 0.0000000     | ≎                                             | C |
| C Система                                           | Ϋ́                  |   |                                                                                                    | z: | 1.0000000     | $\mathcal{N}_\mathrm{L}$                      |   |
| Viewer<br>回                                         | Ϋ                   |   |                                                                                                    |    |               | $\sim$                                        |   |
| OR hit_counter                                      | Ϋ́                  |   | вычисление                                                                                                    |    |               |                                               |   |
| camera_orbitals                                     | Ϋ                   |   |                                                                                                    |    |               |                                               |   |
|                                                     |                     |   |                                                                                                    |    |               |                                               |   |

*Объект "camera\_start" в дереве объектов и его свойства*

Точно таким же способом мы рассматриваем объекты, которые используются для создания визуальной составляющей проекта – т.е. всего, что видит пользователь, погружаясь в виртуальную реальность.

Это объекты Модель, Система координат, Прямоугольник, Изображение, Видео, Текст и 3D текст.

И напоследок мы уделяем особое внимание вспомогательным объектам проекта, которые невидимы глазу пользователя, но используются при создании логики работы проекта и играют большую роль в обеспечении комфортного пользовательского опыта в виртуальном окружении лаборатории.

Это объекты Аудио, Таймер, Счетчик, Переключатель и Система.

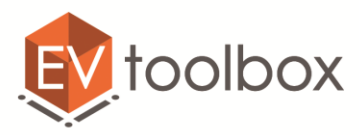

#### **Часть 5.**

# **Логика работы VR лаборатории для версии Standard или Standard Edu. Разбор элементов сценария**

В этой части мы подробно разбираем сценарий проекта "Chemistry VR Lab", созданный средствами визуально-блочного программирования (или визуального скриптинга).

**СЦЕНАРИЙ ПРОЕКТА –** это логика взаимодействия событий и действий объектов проекта и логика работы всего приложения.

Сценарий или редактор визуального скриптинга позволяет создать логику работы приложения, в которой вместо программного кода используется визуально-блочный скриптинг.

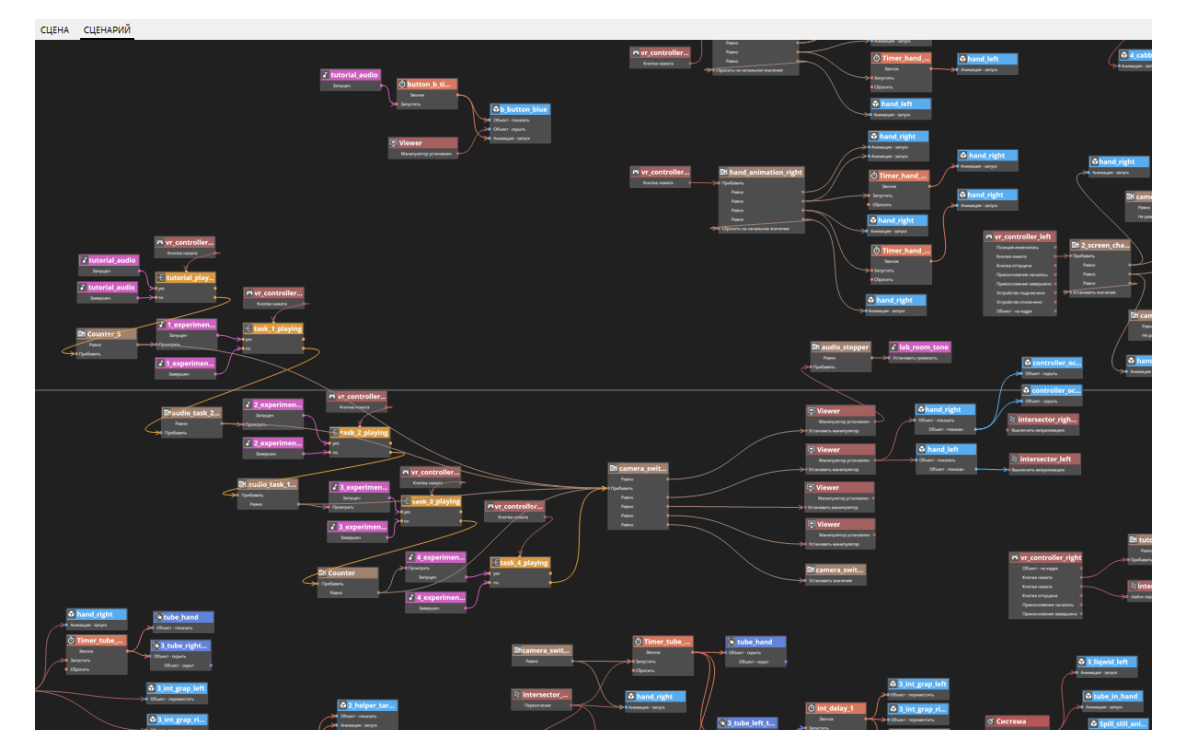

*Фрагмент сценария VR проекта "Chemistry VR Lab"*

Здеcь мы особое внимание уделяем принципам создания сценария проекта: как добавлять объекты в сценарий, что такое события и действия объекта и чем они отличаются друг от друга. Показываем, как создавать связи между объектами, как группировать объекты в блоки и как "читать" сценарий проекта.

Также отдельно говорим об особенностях работы во вкладке Сценарий и лайфхаках, которые делают процесс создания и прочтения сценария проекта удобным и быстрым.

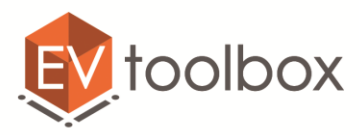

#### **Часть 6.**

# **Работа в локациях виртуальной лаборатории: общая информация, набор ресурсов для локаций**

В этой части методического пособия мы детально знакомимся с каждой локацией и с ресурсами, которые в ней находятся, а также узнаем, как можно дополнять и изменять содержание любой из локаций виртуальной лаборатории **"Chemistry VR Lab"**.

Всего в проекте "Chemistry VR Lab" существует 5 автономных локаций:

- 1. **Стартовая** локация.
- 2. Локация "**Орбитали**" (теория гибридизации).
- 3. Локация "**Нагревание**" (разложение кислот солей и оснований).
- 4. Локация "**Смешивание**" (реакции ионного обмена).
- 5. Локация "**Экспериментариум**" (творческая лаборатория).

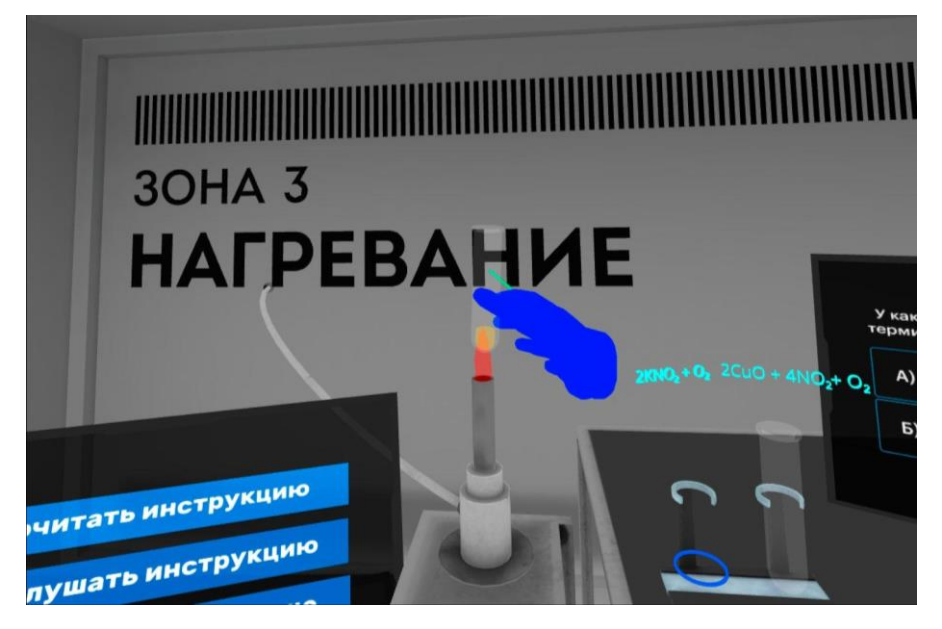

*Процесс нагревания пробирки в зоне разложения кислот солей и оснований*

В каждой локации подробно рассматривается:

- полный набор ресурсов, который в ней используется;
- принцип работы пользователя внутри локации (как именно можно взаимодействовать с объектами локации);
- последовательность выполнения заданий в локации;
- дополнительные возможности внутри локации

Также в этой части вы можете найти ссылки на презентационные материалы для каждой локации.

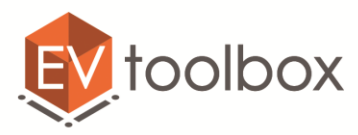

#### **Часть 7.**

### **Активности в виртуальной лаборатории "Chemistry VR Lab": проектная деятельность, хакатоны, конкурсы, олимпиады**

В этой части мы подробно рассматриваем различные варианты использования проекта "Chemistry VR Lab" в педагогической деятельности в формате урочных и внеурочных активностей с примерами и возможностями внедрения.

В этот список входят следующие модели практики:

- 1. Реализация концепции "безопасные" эксперименты.
- 2. Формирование междисциплинарных и инновационных компетенций.
- 3. Основы проектной деятельности.
- 4. Конкурсные активности и тематические хакатоны.
- 5. Дистанционное онлайн обучение.
- 6. Подготовка к личному участию в различных олимпиадах, конкурсах и даже при подготовке к сдаче ЕГЭ и поступлению в ВУЗы.

Желаем вам увлекательной работы и новых ярких химических экспериментов в нашей виртуальной лаборатории **"Chemistry VR Lab"**.

#### **Дополнительные материалы**

- архив проекта для запуска и работы в конструкторе EV Toolbox – <https://eligovision.ru/portal/projects>

- бесплатная лицензия на конструктор EV Toolbox <https://eligovision.ru/portal>
- полная версия учебного пособия -
- детальный видео обзор проекта <https://goo.su/wZSG>

- интервью Георгия Киселева о практике применения AR и VR технологий для обучения химии и биологии - [https://goo.su/0bAFf9b.](https://goo.su/0bAFf9b)